# **AC drive with PID control loop**

In this application note we will configure a DURApulse variable frequency drive for a fan that has to maintain the air flow by means of a PID control loop.

In this case we have to explain the environment where the fan will be working. This is an specific case but it can be extrapolated to any other application using PID control.

On the cement production the rotary kiln produces clinker by calcinating limestone and other grounded raw materials. This raw material is heated up to  $1400^{\circ}$ C by the rotary kiln, transformed to clinker, which is a material with a granulometry of about 2 inches and below. And, after this is produced at the outlet of the kiln, it has to be cooled by ambient air to a final temperature of  $50\n-70^\circ$  C.

Modern plants have capacities of 500 to 3000 metric tons per day (or even higher). The equipment used to cool down the clinker is called a clinker cooler. There are several types of clinker cooler, such as rotary, satellite or grate, the most common being the reciprocating grate cooler, whose diagram is provided on the figure below.

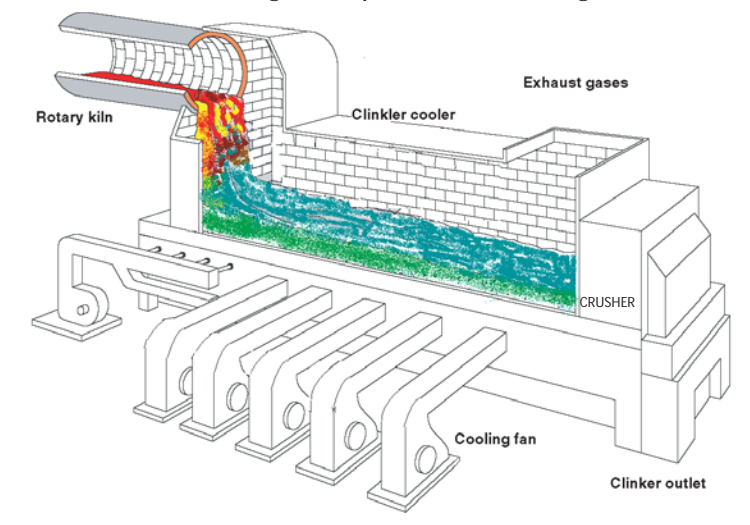

The clinker cooler is separated on sections where fans supply a high flow of ambient air, typically at a temperature from 20 to 50 $\degree$  C. The oscillations of the grate platform move the clinker bed slowly to the crusher on the outlet side while at the same time the clinker fines falls down through the crate on each segment. See a mechanical section of a real clinker

cooler on the adajacent figure

It is necessary however to maintain the maximum flow of air to produce heat exchange which allows the clinker to cool at the most efficient rate, without moving the clinker through the exhaust stack.

Since the clinker is not distributed on a fixed pattern, the pressure under the grate changes in time due to the permeability

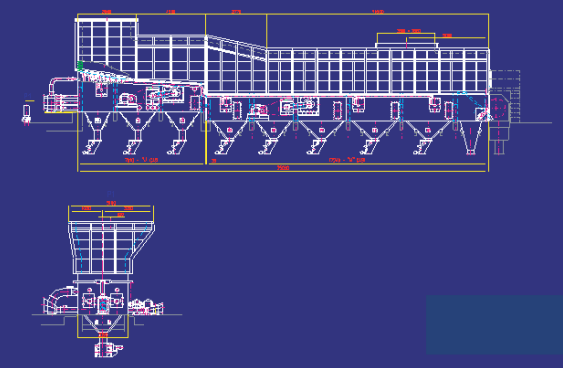

of the moving layer of clinker. Also, the total air flow shall depend on the rate of clinker per hour being produced. It is then necessary to continuously maintain the proper flow. There are several options to control the flow and one of them is to change the speed of the fan. Obviously an operator cannot control this flow manually in an efficient mode. In this note we selected to control the fan speed with the controller that continuously corrects the fan's speed, known as PID control.

For this reason the system will have on each fan a flow control loop whose process variable is detected by venturi devices, that measure the pressure drop thru them, typically on the range of 0 to 2 inches of water column. The fan speed set point is individually set but all

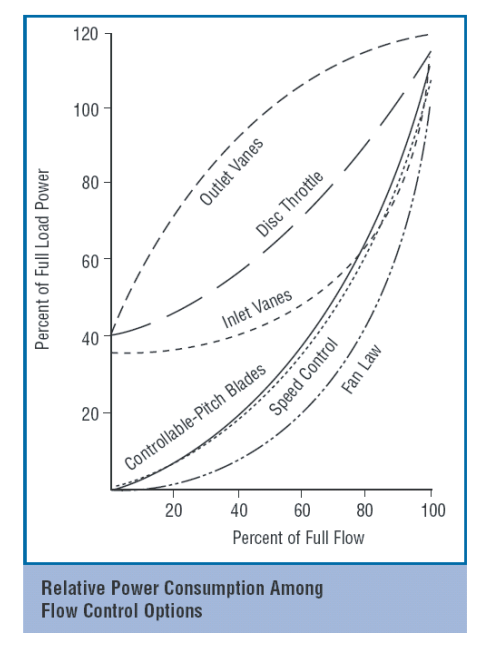

the set points are affected by the rate of which the clinker flow changes. Each fan PID loop will receive the flow setpoint from another controller. This is called cascade. If the flow should change on a relative small segment (fan speed of about 60 to 90% with upset conditions that can reach up to 100%), the flow can be considered linear, which is a requirement for a PID control loop.

The flow of a fan varies as the square of the pressure drop on the venturi; the flow can be measured with a differential pressure transmitter with square root function. The output of the transmitter is proportional to the air flow under certain conditions of temperature and pressure, which is enough for the accuracy needed.

Please see in the next figure the PID loop control for compartment 1, as generic control:

The figure shows partially the control concept. There is a central control room where the control of the complete clinker cooler system is located.

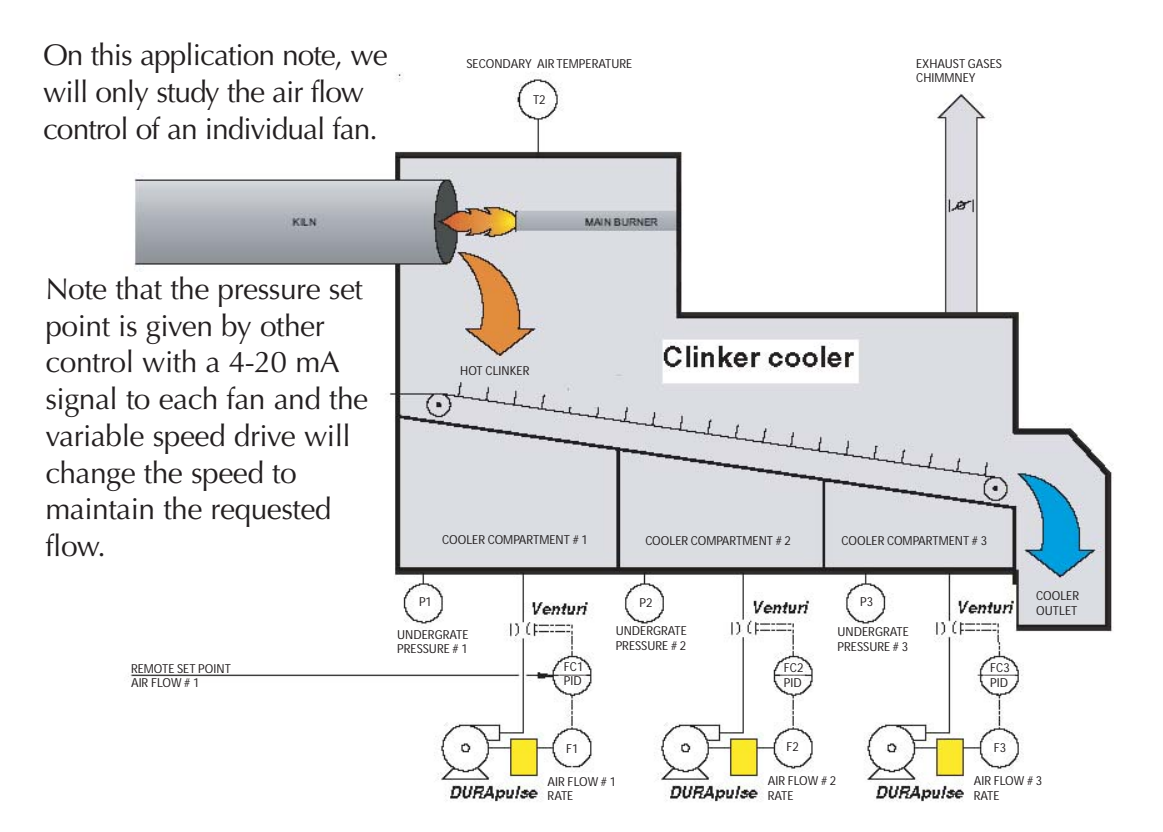

THIS INFORMATION PROVIDED BY AUTOMATIONDIRECT.COM TECHNICAL SUPPORT IS SUPPLIED "AS IS", **2** WITHOUT ANY GUARANTEE OF ANY KIND.

### **Application requirements**

- •The drive must control a 460 Volt, 75 horsepower, 1800 rpm motor.
- •The motor must accelerate to the maximum speed in 10 seconds. The motor must coast to a stop.
- •The operation of the system (start, stop, etc.) will be controlled by a PLC.
- •The frequency of the VFD will be set by the embedded PID, whose output will try to maintain the air flow (process variable PV) as close to the flow set point.
- •The analog signal input of the VFD will indicate the flow set point. This signal comes from another control loop, not detailed here. The example shows mainly the PID control configuration.
- •The fan will coast to a stop, not controlled by the VFD. Some other fans may be already running and this might cause a backward rotation. The fan start shall overcome the reverse rotation.The fan can have up to 40% backward resistive torque and 50% speed.
- •The system will detect an overtorque condition if this condition last over 10 second.

We will use a motor of 75 HP, 1800 rpm. The closest we have is a 75 HP, 1785 rpm. We sell several different inverter duty type 75 HP motors. We select the Marathon inverter duty motor E212, BlueChip with 86A of rated current at 460 Volt.

The corresponding drive is the GS3-4075 with 110A rated current. We do not need a braking resistor.

We will select the Volt/Hz method of control,with variable torque method. The fan has an inertia (WK2) of 308 lb-ft<sup>2</sup>, under the NEMA standard value.

The motor heating calculation is not necessary, because the motor will normally work under the rated power, except on upset conditions, where it can run with up to 110 A (128% more than the rated current) for short periods.

The line reactor to be used is the GS-4075-LR, for 460 Volt, and the fuse kit including the fuses is the GS-4075-FKIT. Please note that the fuse is sized for 400A, 600 Volt and is fast blow type, to protect the drive and not the cable that feeds the drive. In general the cable fuse or circuit breaker has a lower rating than the fuse sized to protect the AC drive.

For start up, after verifying that the drive runs with the keypad control, the motor is running in the right direction, the analog and discrete signals in and out of the PLC and the DURApulse are operating (for example, that the PV signal is working), it is necessary to set the parameters as shown on the following pages.

Some of the parameters should be readjusted and the most important of them are the proportional gain and the integral value of the PID controller. Probably the Derivative factor will be left as default.

On the next figure we will show the PID control loop and what it does and how it relates to the specific application. Right after that, we will show the wiring diagram.

After reviewing the wiring diagram there is a short procedure to systematically find the proper values of P and I, to be set on parameters P7.20 and P7.21. If necessary the D value can be also adjusted in the same way.

Recall that the PID control loop receives the pressure setpoint from other control

loop input in the terminal AI2 (defined in P7.10). The process variable, the air flow, is measured with a differential pressure tranducer. This transducer generates an output of 4-20mA, that reflects the flow from 0 to 100% (in reality CFM) that is the process variable PV. The control loop shall have the proper values of P, I, and D to generate the control output CV, which is the frequency command to the drive.

The drive will run to regulate the speed of fan to just deliver the right air flow. On the next figure, we show the *Dura*pulse wiring diagram for this specific

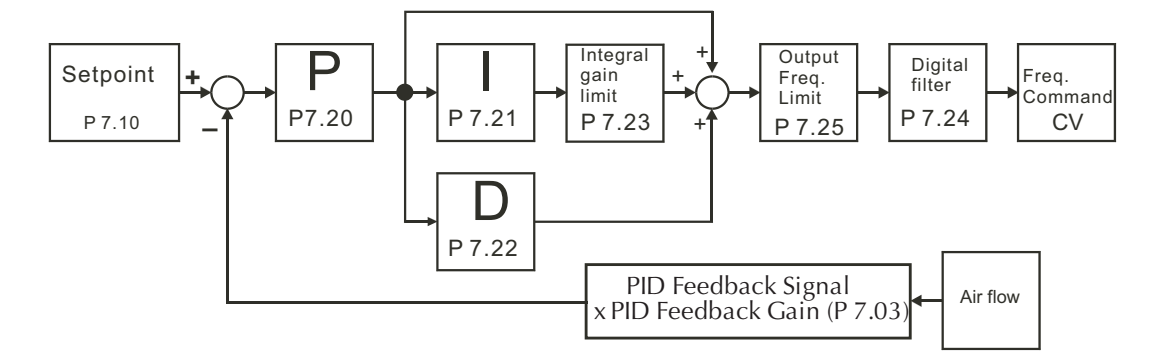

application.

Note on the previous figure that the set point comes as a 0-10 Volt signal and the process

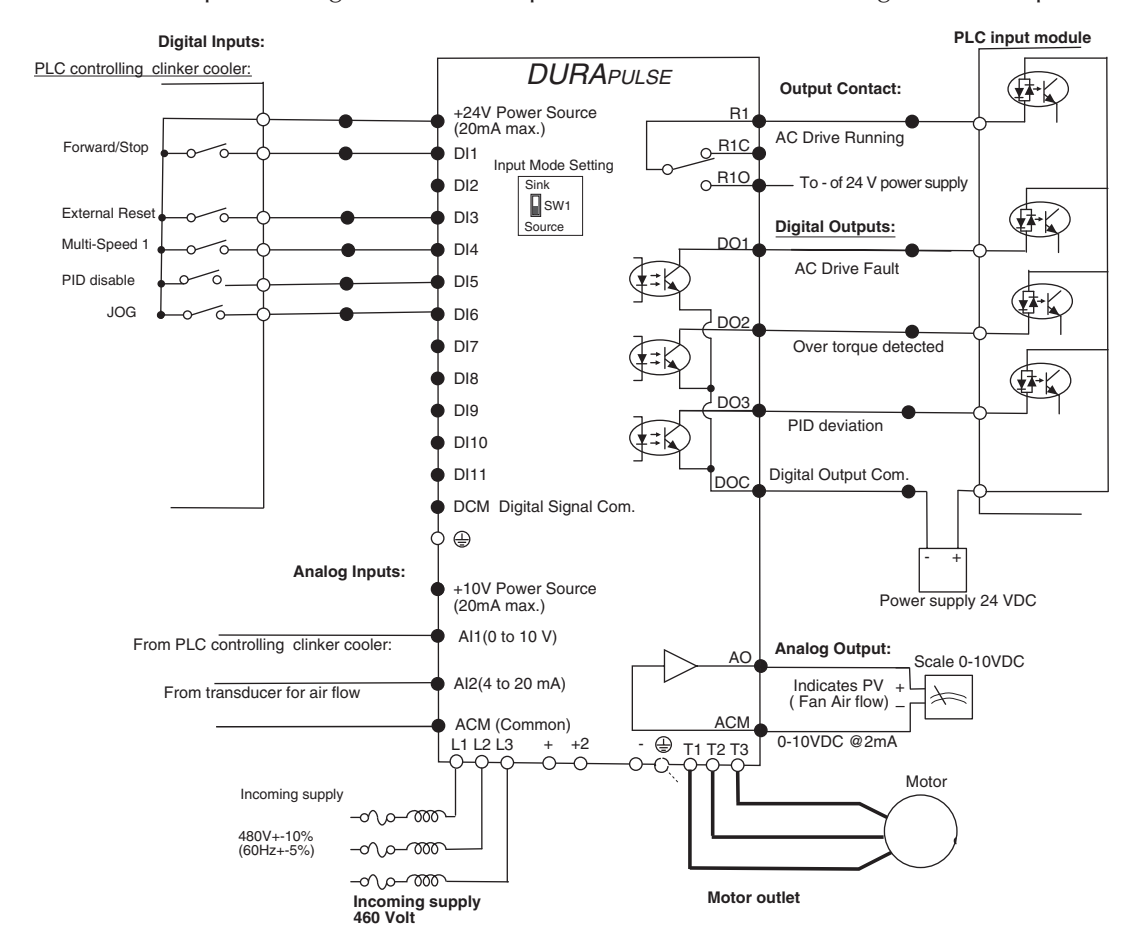

*THIS INFORMATION PROVIDED BY AUTOMATIONDIRECT.COM TECHNICAL SUPPORT IS SUPPLIED "AS IS",* **4** *WITHOUT ANY GUARANTEE OF ANY KIND.*

variable as 4-20 mA. Those values can come also as RS-485 values if the digital communication with MODBUS is selected, but not done in this case.

### **PID Auto-Tuning**

The DURApulse drive should be configured initially as indicated on the next pages. In order to tune the PID control loop, set the proportional gain to 1.0, an arbitrary value that could be higher if the technician desires, the Integral Control value (P7.21) to 0 and Derivative Control value (P7.22) to zero (0). Set the setpoint to a fixed value such as 50%. Wait until the process variable PV stabilizes. If the PV and the control value begin to oscillate, reduce the proportional gain immediately.

Observe the variables (Air flow setpoint and process variable) with either a trend recorder, an oscilloscope or the program GSOFT.

Begin tuning the process with a low Proportional Value (P7.20). Increase the setpoint to 60%. Soon the PV will move to the value of SP. The PV goes to **overdamped response** condition **(**see figure below). Increase the Proportional value (gain) and observe the behavior of the PV. Keep increasing the Gain P until the system begins to be unstable. When instability is reached, reduce the Proportional Value slightly until the system becomes stable (smaller values reduce system Gain). Stability can be tested by stepping between two wide-spread setpoint values like 60 to 80%. You should get the **overdamped response** condition with the shortest response time**. Observe that there is a difference between setpoint and process variable.** 

The Integral Control P7.21 is used to generate additional corrective action. Continuing the tuning process, begin with a large Integral value and reduce the value until the system goes unstable (**underdamped response**). When instability is reached, increase the Integral value slightly until the system becomes stable and the desired setpoint value is reached, that is, you should aim for the **critically damped response**.

Ideal response shoud have a response time of approximatety 1 second or below if the step change is 10%.

Very seldom it is necessary to set the derivative control, parameter P7.22. You can try, if necessary.

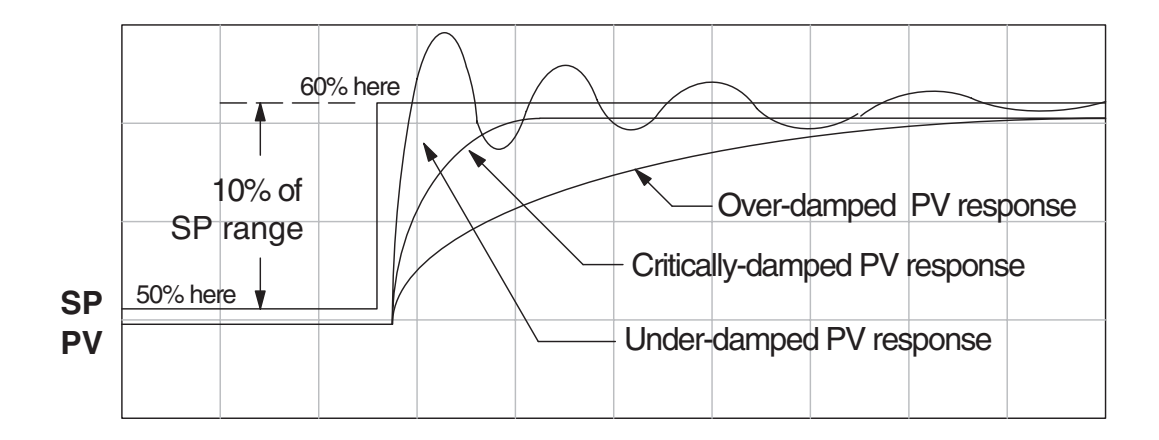

# **Parameter configuration**

In order to fulfill the requirements of this application, the parameters must be set as follows:

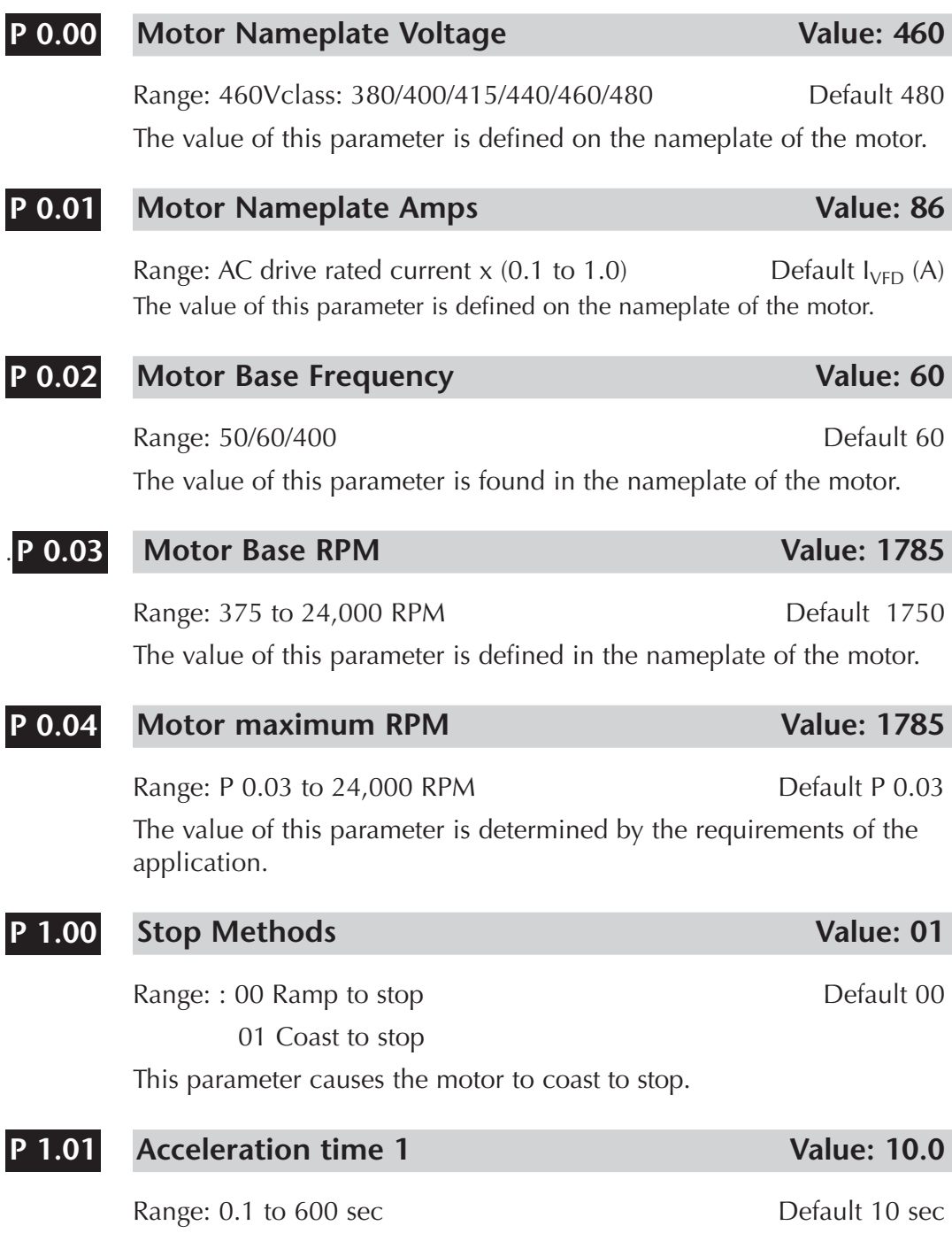

The motor must accelerate from 0 RPM to the maximum speed of the motor (P 0.04) in 10 seconds. It can happen that the motor is running backwards at about 50% of rated speed by the reverse flow of air caused by other fans already started.

### **Volt/Hz settings** Value: 02 **P2.00**

Range: 00 to 03 Default 00

Since it is a fan with standard inertia (WK2), we will use the variable torque mode.

### **Control mode** Value: 00 **P 2.10**

**P 3.01**

Range: 00: V/Hz open loop control Default 00

- 01: V/Hz closed loop control 02: Sensorless vector
- 03: Sensorless vector with external feedback

This parameter determines the method of control of the drive. We selected mode 00 (Volt/ Hertz mode).

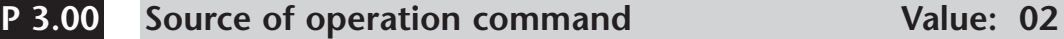

Operation determined by the PLC. Default 00 STOP key on the keypad is disabled

• This parameter defines the source of the operation command for the variable frequency drive. In this case the main controller contacts (PLC) will define the commands.

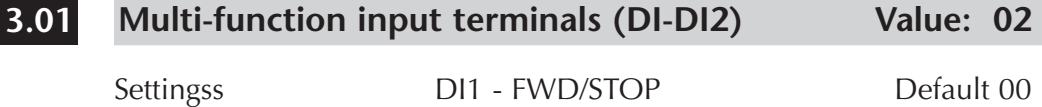

DI2 - REV/STOP

This parameter defines the input source for the operation commands of the variable frequency drive. We want the fan to begin movement when the control system closes a contact on the PLC. It will stop when this contact opens.

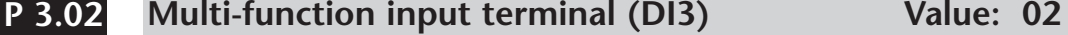

Default 00

This is a button in the drive enclosure that will reset the drive in case of a failure.The PLC should check that every safety is in compliance before resetting the drive

**Multi-function input terminal (DI4) Value: 03 P 3.03**

Default 00

This parameter will define multi-speed 1. This speed will be defined as the normal speed of the fan and corresponds to 1780 rpm. The value is to be set with P5.01.

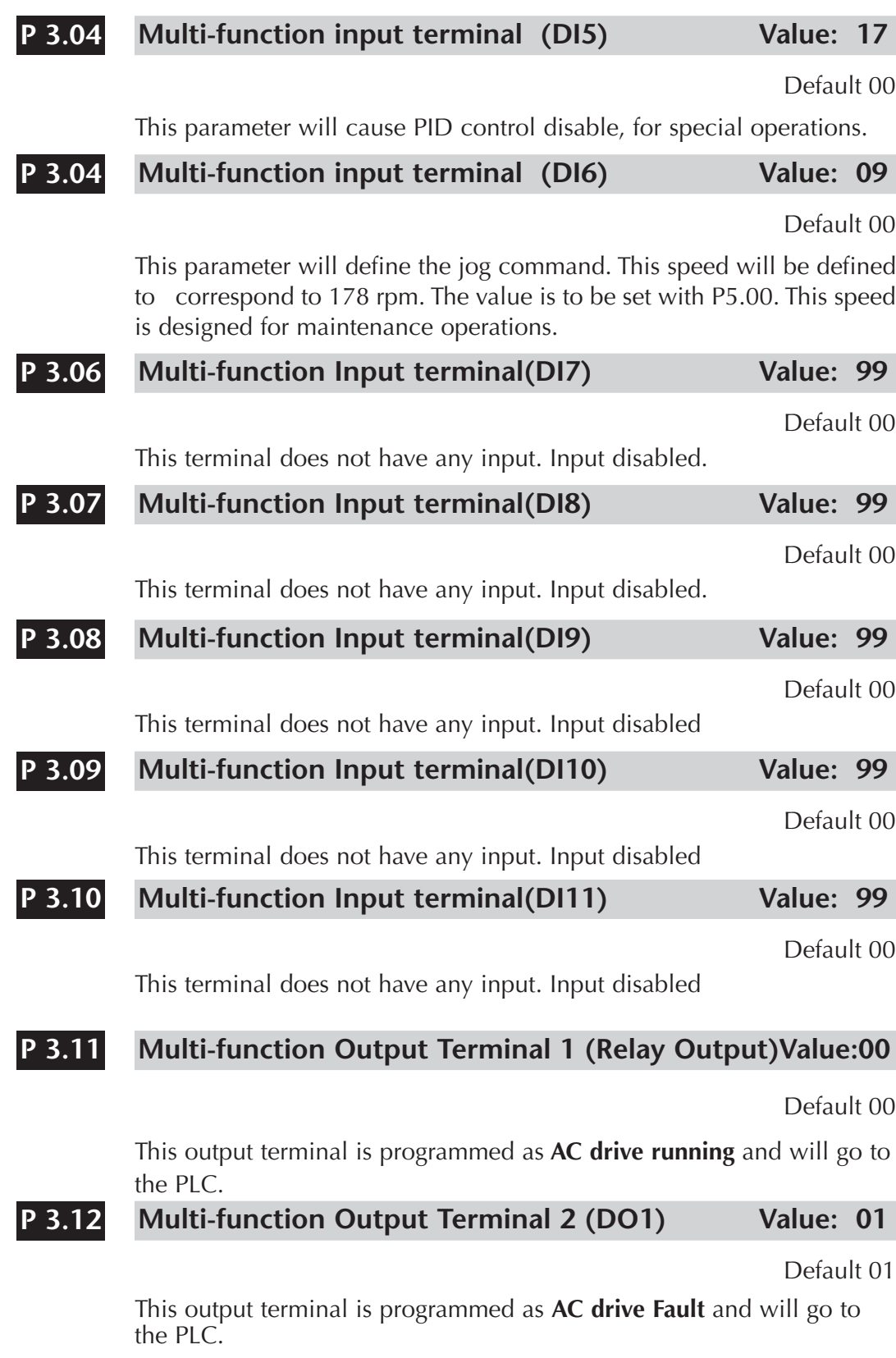

### **Multi-function Output Terminal 3 (DO2) Value: 07 P 3.13**

Default 02

This output terminal is programmed as **Overtorque detected** and will go to the PLC.

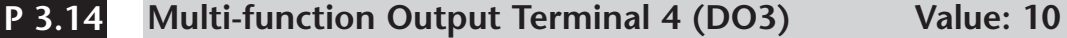

Default 03

This output terminal is programmed as **PID Deviation alarm** and will go to the PLC.

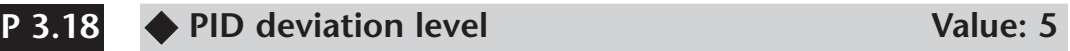

Range: 1.0 to 50.0%. Contract to the Default 10.0

Selected 5 % because the precision is not too important.

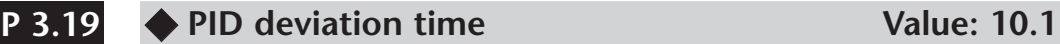

Range: 0.1 to 300.0 s. Default: 5.0

The time of 10.1 second is selected because we do not need to have this alarm during acceleration. It might need to be adjusted after tune up.

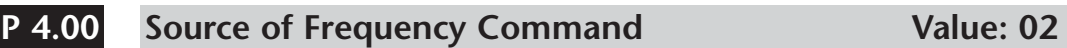

Default: 01

Settings: 02 Frequency determined by 0 to +10V input on Al1 terminal.

03 Frequency determined by 4 to +20 mA input on AI2 terminal.

We will set the analog setpoint for air flow with mode 02, to allow the control room to set the speed.

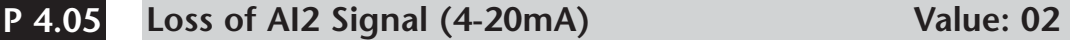

Range: 00 - Decelerate a 0Hz Default: 00

01 - Stop immediately y display "EF".

02 - Continue operation by the last frequency command

This parameter determines the operation of the drive when the PV is lost. It is selected the mode 02 because the priority is to cool the clinker. The operator wil stop the cooler when the clinker bed flow is decreased at a convenient time during the process.

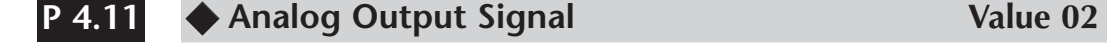

Range: 00 - Frequency Hz Bell Controller and Default 00

01 - Current A

02 - PV Process variable value

This parameter selects **PV** (air flow) at the the analog output A0 (0 to 10V). This will allow the operator to know the process variable remotely.

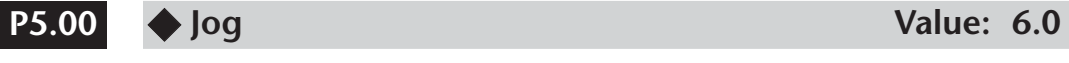

Range: 0.0 to 400.0 Hz Default 6.0 The Jog Command is selected by a Multi-Function Input Terminal (P 3.04) set to the Jog Function (09) and this frequency corresponds to 178 RPM.

#### **Multi-Speed 1 Value: 60.0 P 5.01**

### Default 00

The multi-speed 1 value is defined as 60 Hz, that corresponds to 1780 rpm and will be used at the maximum speed of the fan and when the PID control is disabled.

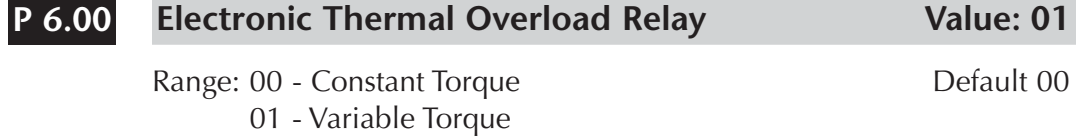

02 - Inactive

This function is used to limit the output power of the AC drive when powering the motor at low speed. We use variable torque.

## **Momentary Power Loss Value: 01 P 6.02**

- Settings: 00 Stop operation after momentary power loss Default 00
	- 01 Continue operation after momentary power loss, speed search from Speed Reference.
	- 02 Continue operation after momentary power loss, speed search from Minimum speed.

Selected to reach the necessary speed as soon as possible.

#### **Reverse Operation Inhibit Value: 01 P 6.03**

### Default : 00

Settings:00 Enable Reverse Operation

01 Disable Reverse Operation

This parameter determines whether the AC Drive can operate in the reverse direction. In this case we clearly will disable reverse operation.

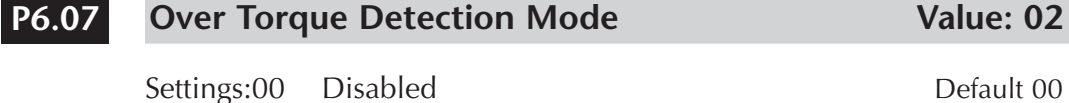

- 01 Enabled during constant speed operation
- 02 Enabled during acceleration

#### **Over Torque Detection level <b>Value 142 P 6.08**

Range: 30 to 200%

- A setting of 100% is proportional to the Rated Output Current of the drive. Since the drive has a rating of 91 A and we want to detect overtorque arbitrarily at 150% of the motor rated current, the factor is 142%
- This parameter sets the Over Torque Detection level in 1% increments.

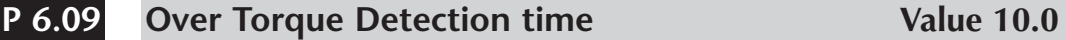

Range: 0.1 to 10.0 contracts and the contracts of the Default 0.1 contracts because  $D$ 

This parameter sets the Over Torque Detection Time in units of 0.1seconds

#### **Overcurrent Stall Prevention during Acceleration Value 140.0 P 6.10**

Range: 20 to 200% **Default 150** 

A setting of 100% is equal to the Rated Output Current of the drive.

Under the condition of backward fan running, when starting, the drive current output may increase abruptly and exceed the value specified by P 6.10. This is caused by excessive load on the motor. When this function is enabled, the drive will stop accelerating and maintain a constant output frequency; the drive will only resume acceleration when the current drops below 140% (120 A). The intention is that the motor will apply a forward motor torque to reduce the reverse speed until the FWD direction is reached.

### **Maximum allowable Power Loss Time Value: 5.0 P 6.12**

Range: 0.3 to 5.0 s . Default 2.0

During a power loss, if the power loss time is less than the time defined by this parameter, the drive will resume operation. If the Maximum Allowable Power Loss Time is exceeded, the output is turned off.

### **Base-Block Time for Speed Search Value: 0.3 P 6.13**

Range: 0.3 to 5.0 s. **Default 0.5** 

- When a momentary power loss is detected, the drive turns off for a specified time interval determined by P 6.13 before resuming operation. This time interval is called Base-Block. This parameter should be set to a value where the residual output voltage due a regeneration is nearly zero, before the drive resumes operation.
- This parameter also determines the searching time when performing external Base-Block y Fault Reset (P 6.01)

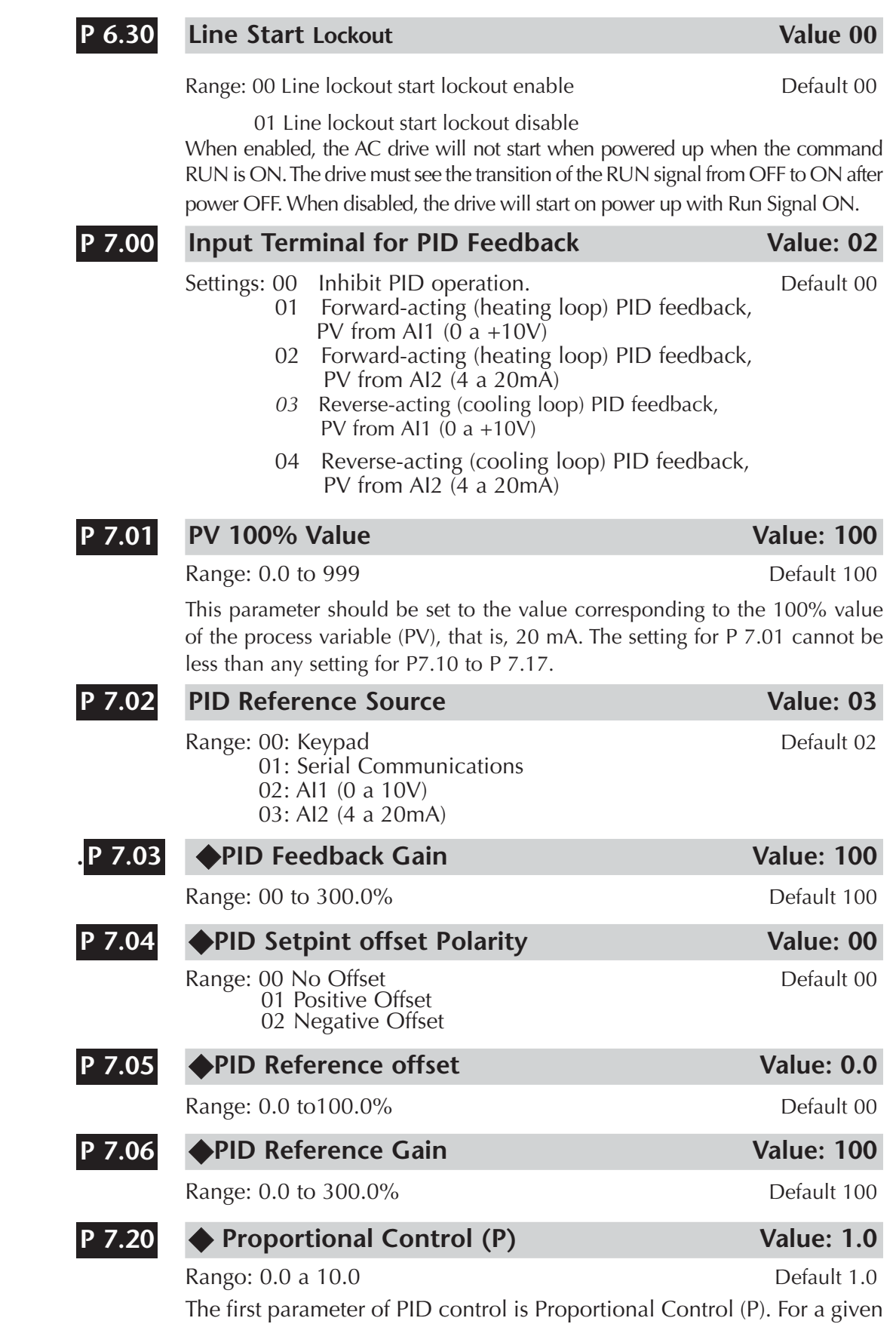

process, if the Proportional Value is set too low, the control action will be too sluggish. If the Proportional value is set too high, the control action will be unstable (erratic).

◆ Integral Control (I) Value: 0.0 **P 7.21**

Range: 0.00 to 100.0 sec (0.00 disable) Default 1.0

Using only the Proportional Control, the corrective action may not increase fast enough or the setpoint may never be reached because of system losses.

The Integral Control is used to generate additional corrective action.

### ◆ Derivative Control (D) Value: 0.0 **P 7.22**

Range: 0.00 to 1.00 sec Default 00

If the control output is too sluggish after the Proportional Control (P) and Integral Control (I) values are set, Derivative Control (D) may be required. Begin with a high Derivative value and reduce the value to the point of system instability. Then increase the Derivative value until the control output regains stability. Stability can be tested by moving between two wide-spread setpoint values.

### **PID Feedback Loss Operation Value: 01 P 7.27**

Range: 00 - Warn and AC Drive Stop 01 - Warn and Continue Operation

This parameter sets the operation of the drive when there is a loss of the PID feedback signal. The main function here is to cool the clinker.

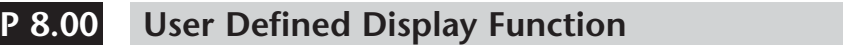

Default 00

Value: 01

- Settings: 00 Output Frequency (Hz)
	- 01 Motor Speed (RPM) 02 Scaled Frequency
	- 03 Output Current (A)
	- 04 Motor Load (%)
	- 05 Output Voltage(V)
	- 06 DC Bus Voltage (V)
	- 07 PID Reference
	- 08 PID Feedback (PV)
	- 09 Frequency Reference

This value is the mode to indicate the motor RPM.

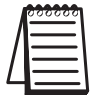

*THIS INFORMATION PROVIDED BY AUTOMATIONDIRECT.COM TECHNICAL SUPPORT IS SUPPLIED "AS IS", WITHOUT ANY GUARANTEE OF ANY KIND. These documents are provided by our technical support department to assist others. We do not guarantee that the data is suitable for your particular application, nor we assume any responsibility for them in your application.*